## 更改主机控制面板密码

目录 [Hide]

1. 描述 2. 参数 3. [HTTP](http://manage.india.resellerclub.com/kb/answer/804) 方法 4. 测试 URL 请求范例 5. 返回值

## 描述 [Top](http://manage.india.resellerclub.com/kb/answer/1077)

为指定 Linux 多站点主机套餐更改密码

参数 [Top](http://manage.india.resellerclub.com/kb/answer/1436)

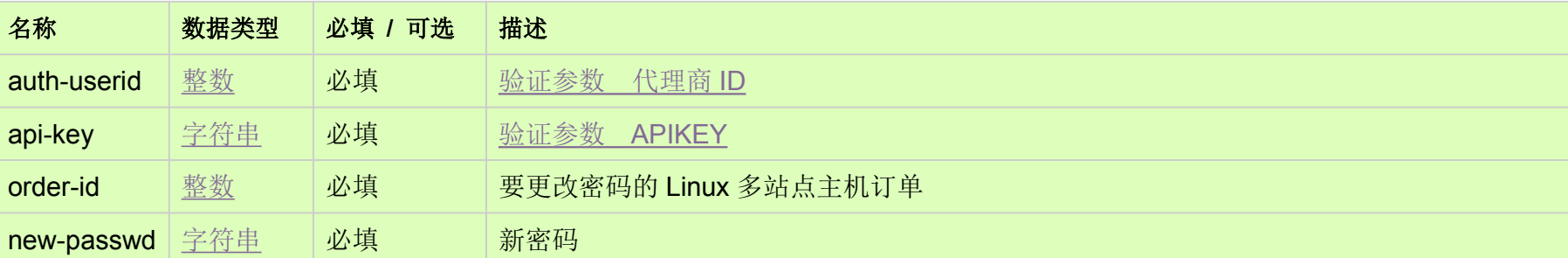

## HTTP 方法 [Top](http://manage.india.resellerclub.com/kb/answer/1436)

POST

## 测试 URL 请求范例 [Top](http://manage.india.resellerclub.com/kb/answer/1436)

**US Server**

https://test.httpapi.com/api/multidomainhosting/linux/us/change-password.json?auth-userid=0&api-key=key&order-id=0&new-pas swd=password1

**UKServer**

https://test.httpapi.com/api/multidomainhosting/linux/uk/change-password.json?auth-userid=0&api-key=key&order-id=0&new-pas

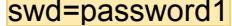

**IndiaServer**

https://test.httpapi.com/api/multidomainhosting/linux/in/change-password.json?auth-userid=0&api-key=key&order-id=0&new-pass wd=password1

返回值 [Top](http://manage.india.resellerclub.com/kb/answer/1436)

如果密码更改成功则返回状态值为成功